# 2-port eSATA ExpressCard

User's Manual

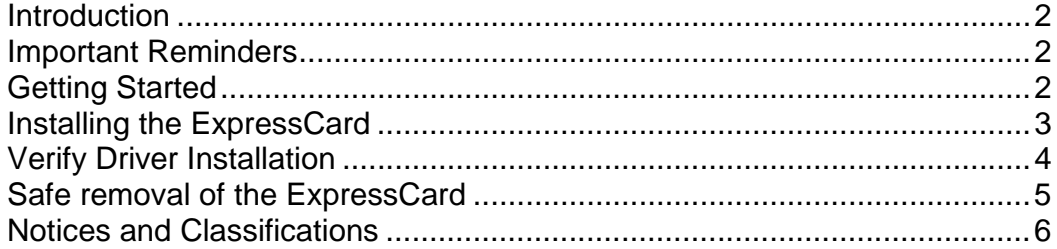

## *Introduction*

The 2-port eSATA ExpressCard enables connection of up to two SATA devices with eSATA connectors to notebook computers with either 34mm or 54mm ExpressCard slots.

*Please thoroughly read and follow the instructions provided in this manual. Failure to do so may result in damage to the ExpressCard, the host, and any or all connected devices.* 

## *Important Reminders*

- 1) Ensure that potential static electricity is discharged from any objects the ExpressCard may come in contact with prior to installation.
- 2) Insert the ExpressCard into an available ExpressCard slot ensuring that the direction of the ExpressCard is aligned with the direction of the ExpressCard slot.

# *Getting Started*

## **For an ExpressCard without RAID management:**

## **PC**

- **1.5GHz or faster CPU**
- 512MB of RAM
- Microsoft Windows 2000, XP, XP x64, 2003, 2003 x64, Vista, Vista x64
- One ExpressCard/34 or ExpressCard/54 slot

#### **Mac**

- Macintosh Intel Core Duo processor or Intel Core 2 Duo processor
- 512MB of RAM
- **Mac OS X 10.4 or higher**
- One ExpressCard/34 or ExpressCard/54 slot

## **For an ExpressCard with RAID management:**

**PC** 

- **1.5GHz or faster CPU**
- 512MB of RAM
- Microsoft Windows 2000, XP, XP x64, 2003, 2003 x64, Vista, Vista x64
- One ExpressCard/34 or ExpressCard/54 slot

# *Installing the ExpressCard*

Install your ExpressCard by completing the following steps. Because the ExpressCard is hot-plug capable, the host system does not need to be powered off before installing the ExpressCard.

- 1) Insert the ExpressCard into an available ExpressCard slot ensuring that the direction of the ExpressCard is aligned with the direction of the ExpressCard slot.
- 2) For Windows systems, the "Add New Hardware Wizard" function will open automatically. Then, insert the installation CD included in the ExpressCard package, or simply go to our website at http://www.onnto.com.tw to download the installation file. Follow the onscreen prompts to complete the installation.

For Mac OS, locate the Mac driver installation file on either source, CD or website. Follow the onscreen prompts to install the driver.

**Note:** The ExpressCard **with** RAID management does not support Mac OS.

The ExpressCard provides two stacked eSATA ports. The lower port is designated as Port #0 and the upper port is designated as Port #1. Use an eSATA-to-eSATA cable to connect the eSATA devices.

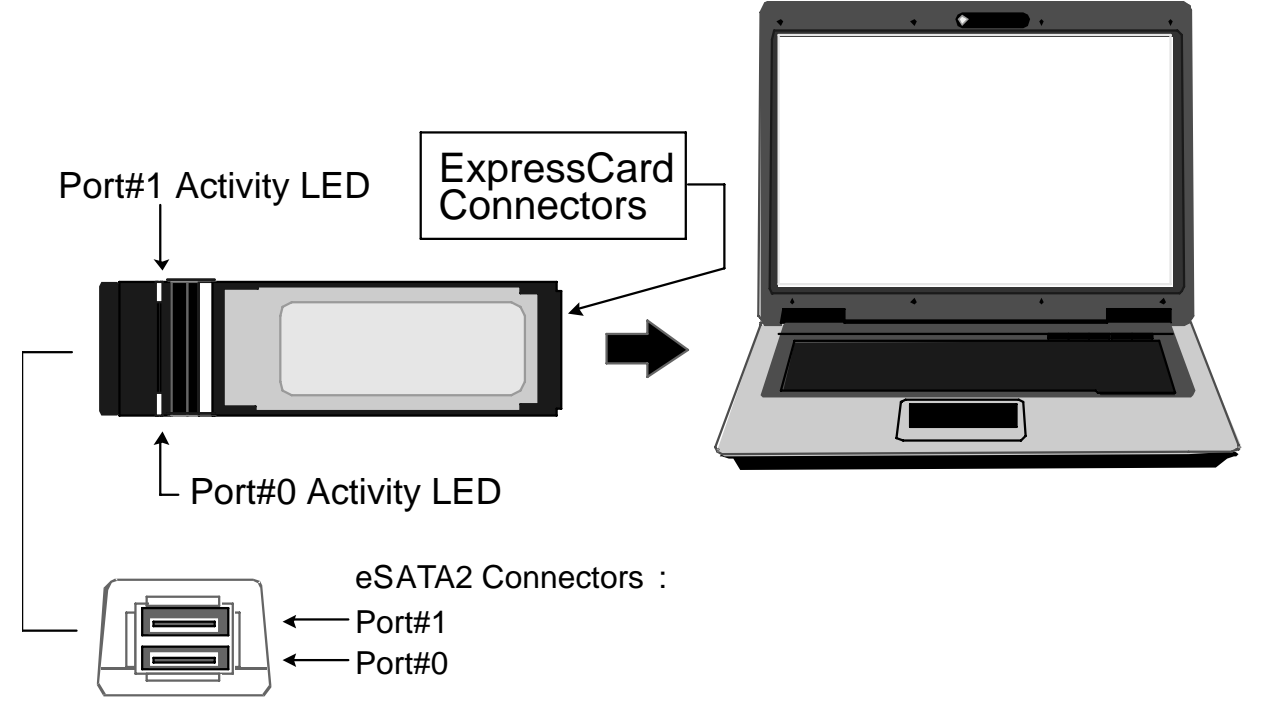

**Note**: For the ExpressCard with RAID management, if your notebook does not support RAID BIOS, install the RAID GUI Utility. Please refer to User's Manual from the Support page on our website at http://www.onnto.com.tw.

## *Verify Driver Installation*

Navigate to the "Device Manager" to verify that the driver has been installed.

#### **For ExpressCard without RAID management**

Double-click on "SCSI and RAID Controllers". If there is no yellow "!" or "?" next to the "Silicon Image SiI 3132 SATALink Controller", the driver has been correctly installed.

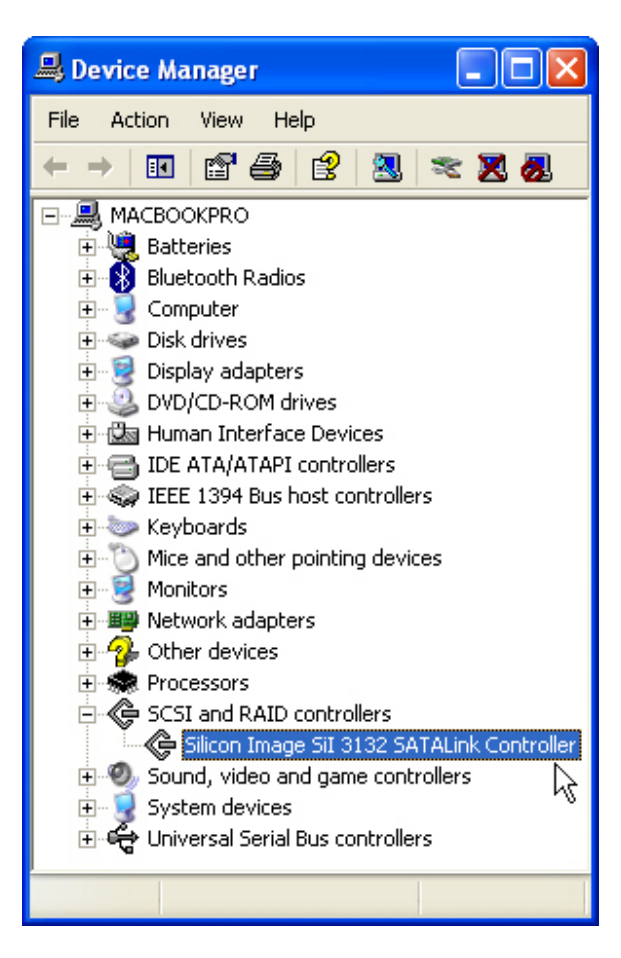

#### **For ExpressCard with RAID management**

Double-click on "SCSI and RAID Controllers". If there is no yellow "!" or "?" next to the "Silicon Image SiI 3132 SoftRaid 5 Controller", the driver has been correctly installed.

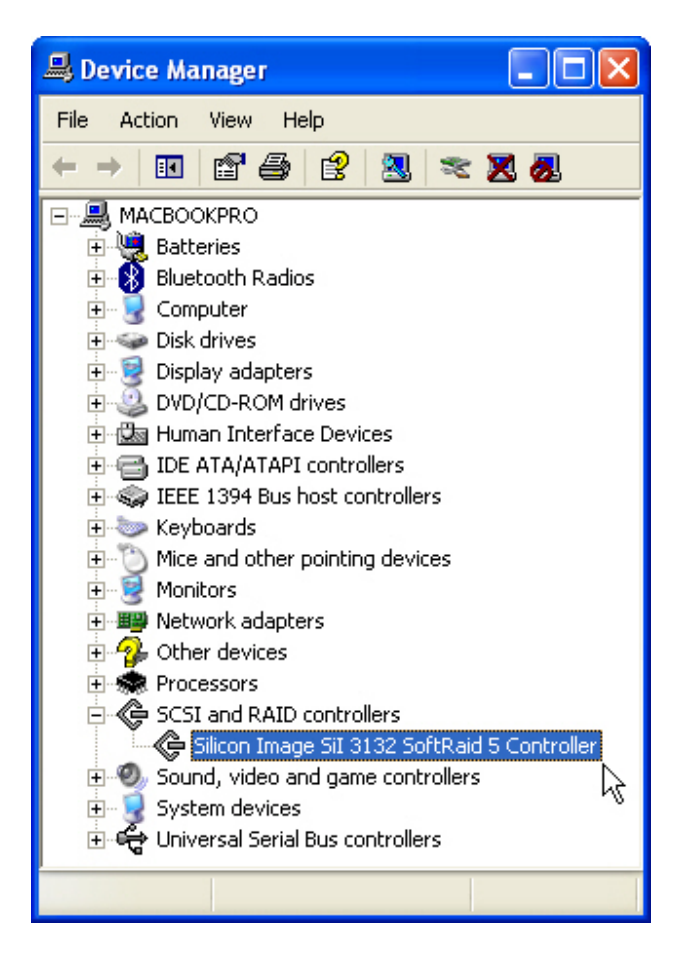

## *Safe removal of the ExpressCard*

To safely remove the ExpressCard, click on the "Green Arrow" icon in the System Tray and select your ExpressCard as shown below.

#### **For ExpressCard without RAID management:**

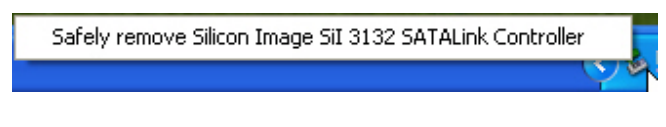

**For ExpressCard with RAID management:** 

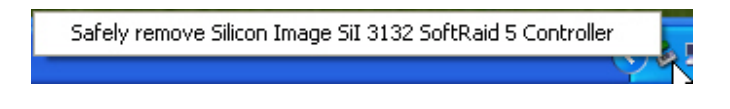

# *Notices and Classifications*

#### **FCC-B Radio Frequency Interference Statement**

This device complies with part 15 of the FCC rules. Operation is subject to the following two conditions:

- (1) This device may not cause harmful interference.
- (2) This device must accept any interference received, including interference that may cause undesired operation.

**Note**: This equipment has been tested and found to comply with the limits for a class B digital device, pursuant to part 15 of the FCC rules. These limits are designed to provide reasonable protection against harmful interference when the equipment is operated in a commercial environment. This equipment generates uses and can radiate radio frequency energy and, if not installed and used in accordance with the instruction manual, may cause harmful interference to radio communications.